# **CHESS** Replacement Project

**Software Provider Readiness Working Group**

13 October 2021

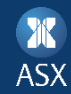

## Important Information – Competition Law Policy

Working group members are reminded to have regard to their obligations under competition law. In particular, please note changes to the Competition and Consumer Act to prohibit a corporation from engaging with one or more persons in a concerted practice that has the purpose, effect or likely effect of substantially lessening competition.

### Agenda

- Certificate Portal introduction Customer Service Account Management solution
- Ledger API Updates
- Changes to Netting & Settlement workflow FAQ's
- Introduction to Technical Accreditation
- Q&A
- Forward Schedule

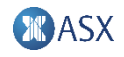

Certificate Portal Introduction - Customer Service Account Management Solution

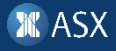

### Agenda

- 1. Introduction
- 2. Login to ASX Online Credential services
- 3. Enterprise Administrator Setup
	- Add new user
	- Manage users
- 4. CSAM Application Demo
	- Create service accounts and credentials
	- Nearing expiring certificates
	- Revoke certificate
	- Edit and Delete Service Accounts

### CSAM Overview

- > Customer Service Account Management (CSAM) application is an ASX enterprise solution to allow ASX customers to manage their organisation's service accounts and credentials such as certificates for TLS & Signing which will be used to connect / sign messages to ASX services such as CHESS.
- > The CSAM application is accessible via the ASX Online platform by signing into the Credential services menu.

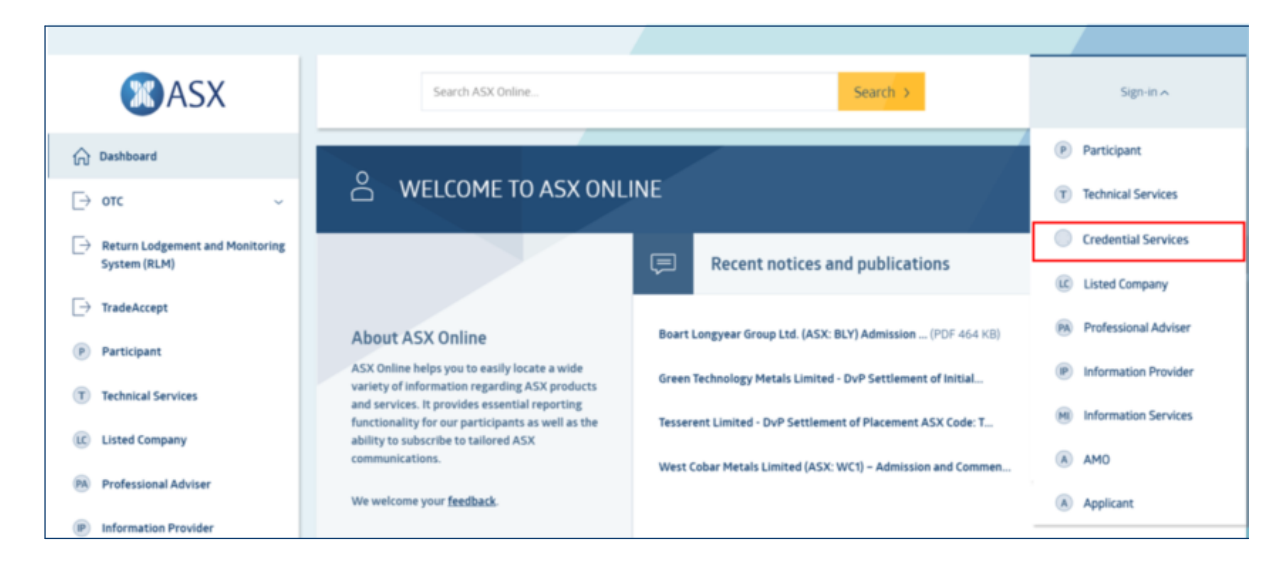

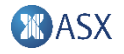

### How can I request access to ASX Online credential services?

### > ASX will create an Enterprise Administrator user, as per the contact information provided in the ITE1 application form.

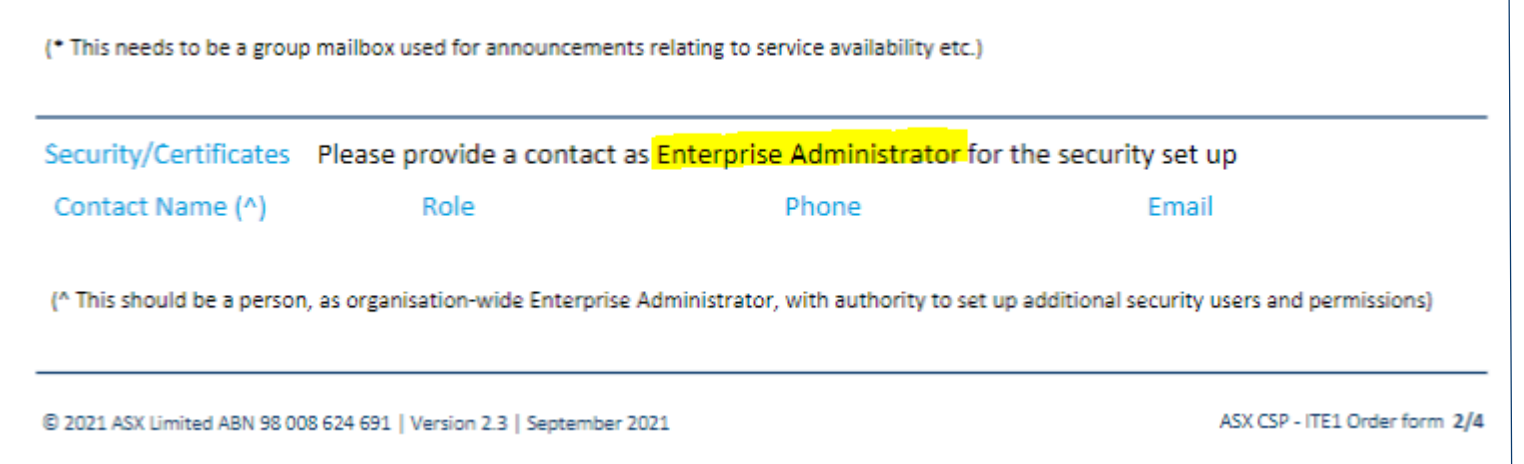

- > Upon successful user creation, the Enterprise Admin contact will receive a welcome email with instructions on how to setup their account/password.
- > Existing ASX Online users (when granted credential services access) will be notified via email about the changes made to their access.
- 7 Software Provider Readiness Working Group I 13 October 2021

### ASX Online - Credential Services menu Login

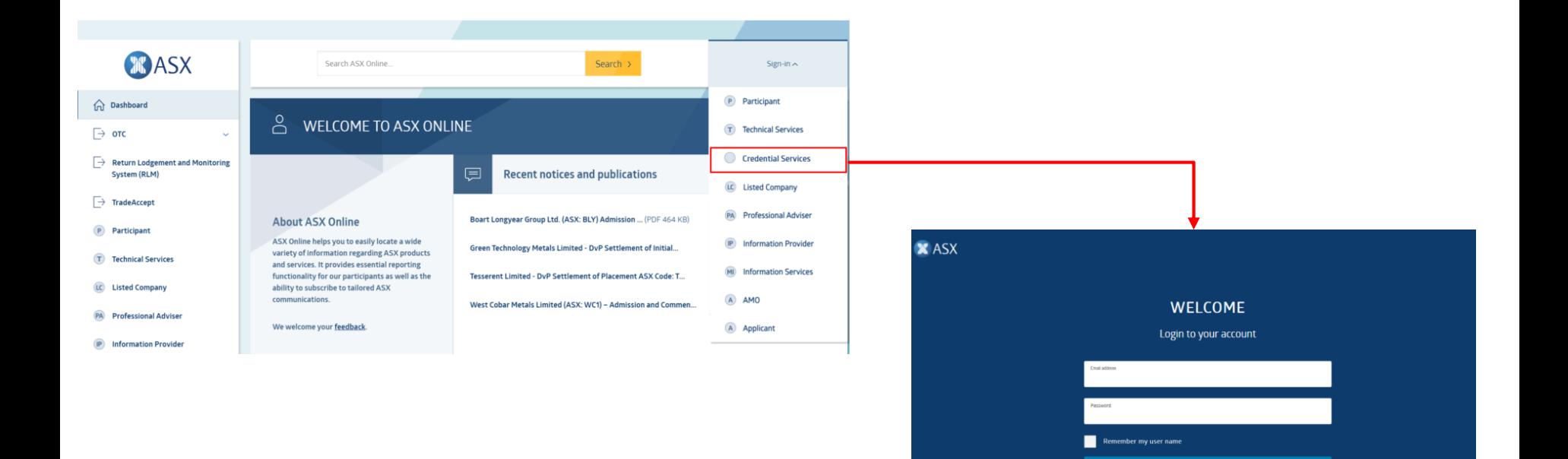

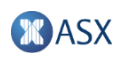

Forgot Password?

## What if I am assigned to multiple entities?

- > ASX Online users, including Enterprise Administrators, who represent more than one customer will be required to select the relevant entity the user would like to represent when they sign in. An ASX Online user can only be signed in into one entity at a time.
- > To switch entities, an ASX Online user will be required to sign out and sign in again to select the entity they would like to represent.

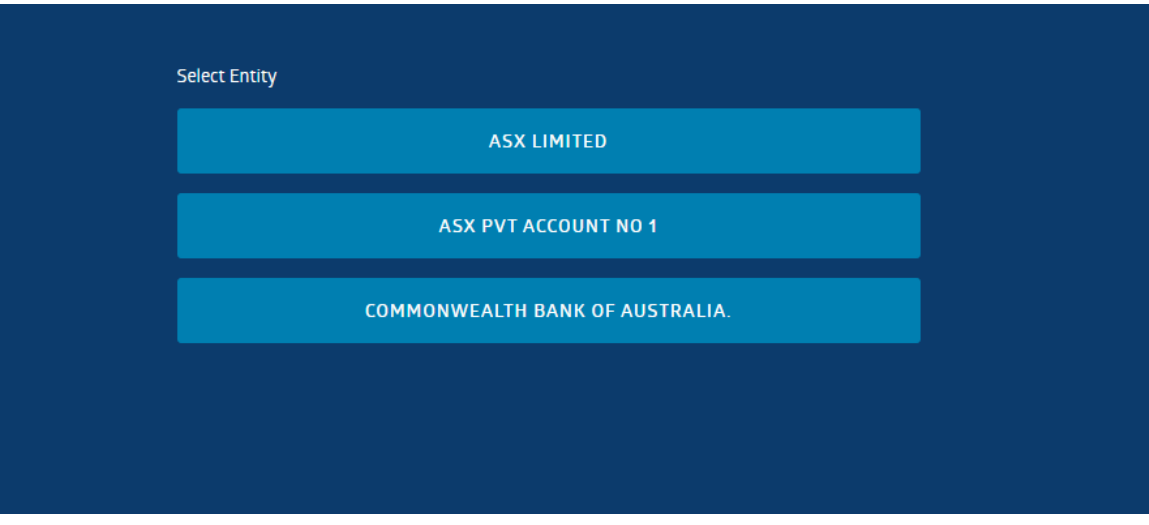

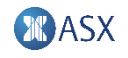

### How to amend roles and permissions?

- > The Enterprise Administrator will be responsible for creating, managing and disabling authority on behalf of other users within the organization they are responsible for.
- > Sign-in to Credential services and then select Manage Users.

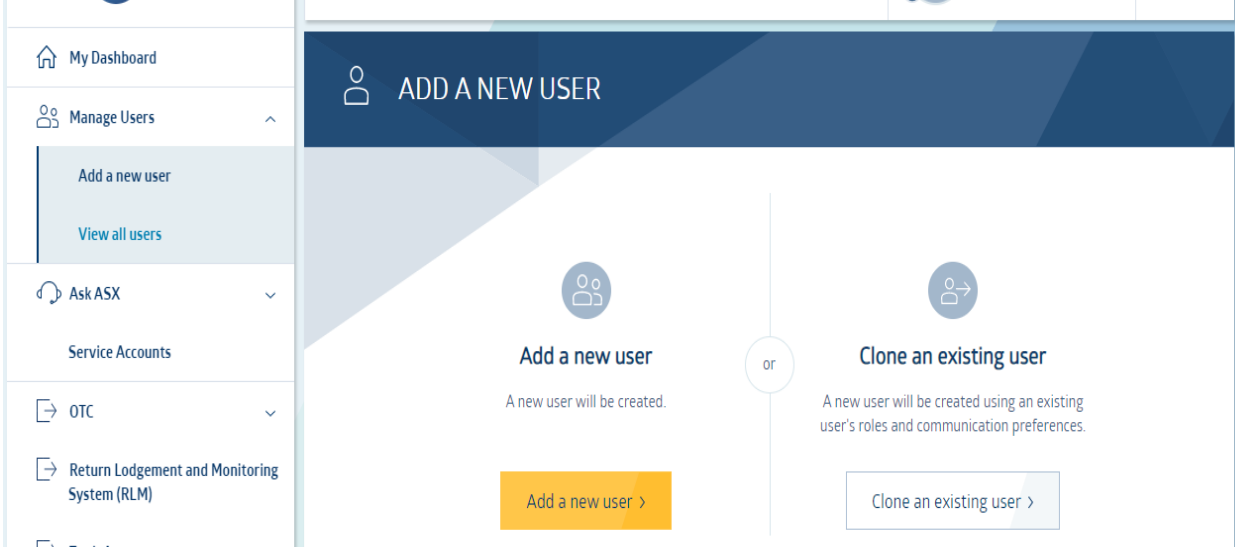

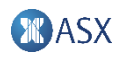

### Credential Services EA – Provision CSAM role to users

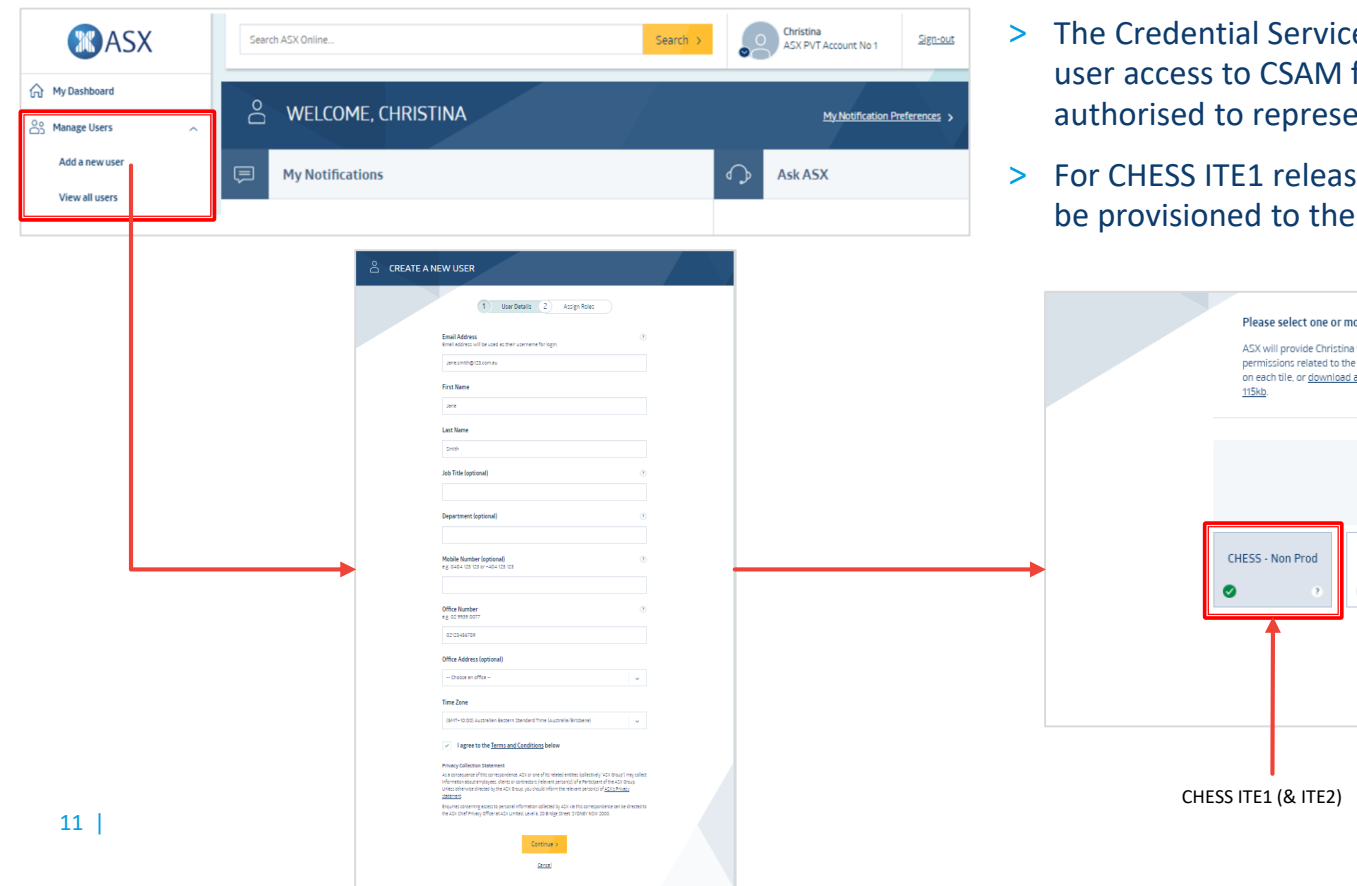

- es EA is responsible for managing for the organisation they are authorised to represent.
- se, the role CHESS Non Prod is to relevant users.

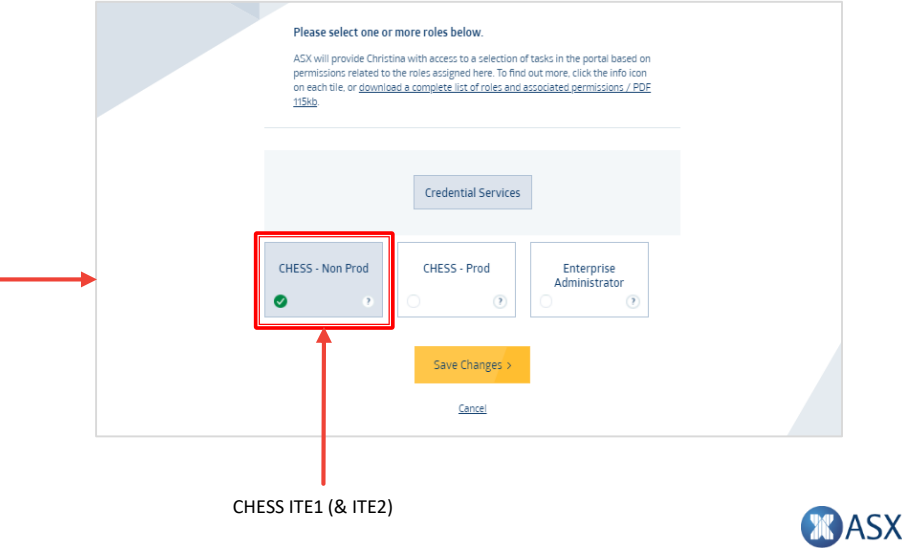

### How to create a service account?

#### > On the Service Accounts page, select New Service Account button.

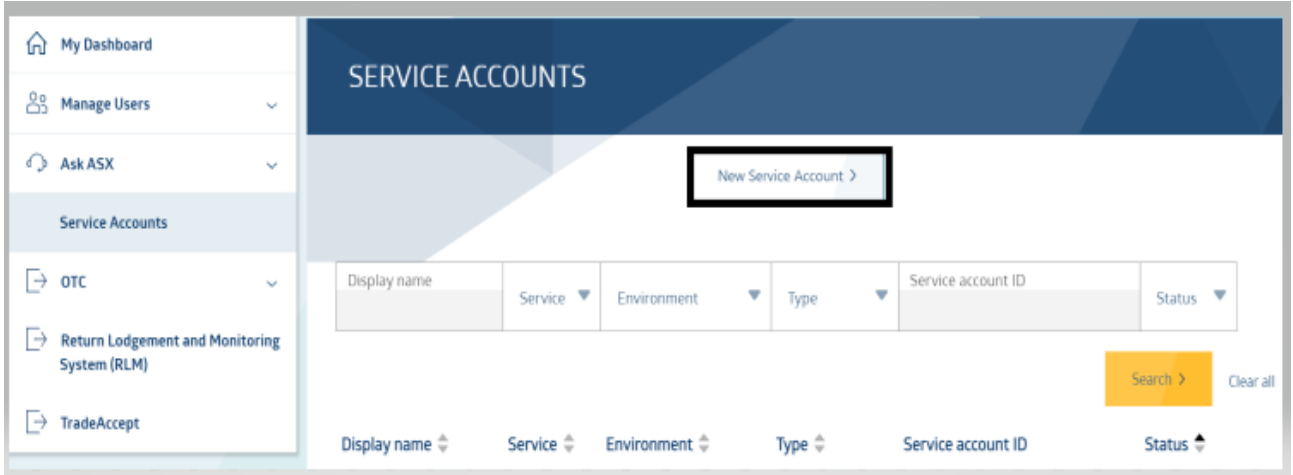

### How to create a service account?

- > The Create New Service Account form will be displayed, users will be required to enter / select the following mandatory details:
	- > **Display Name**: <environment> <org brief name> <purpose> (this will also be the Common Name on the certificate)

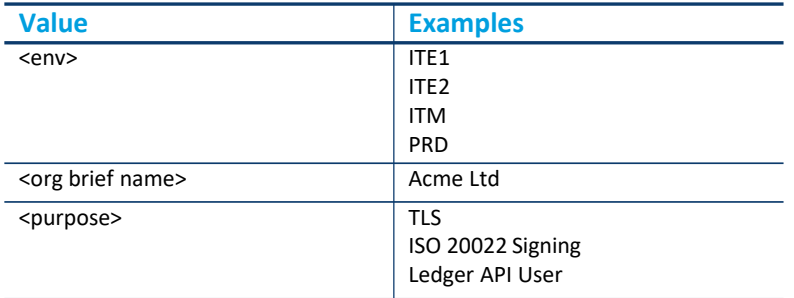

- > **Description**
- > **Service Account Notification Email**
- > **Service** = CHESS
- > **Environment** = ITE1
- > **Service Account Type** = choose one
	- > TLS
	- > ISO20022
	- > Ledger API User

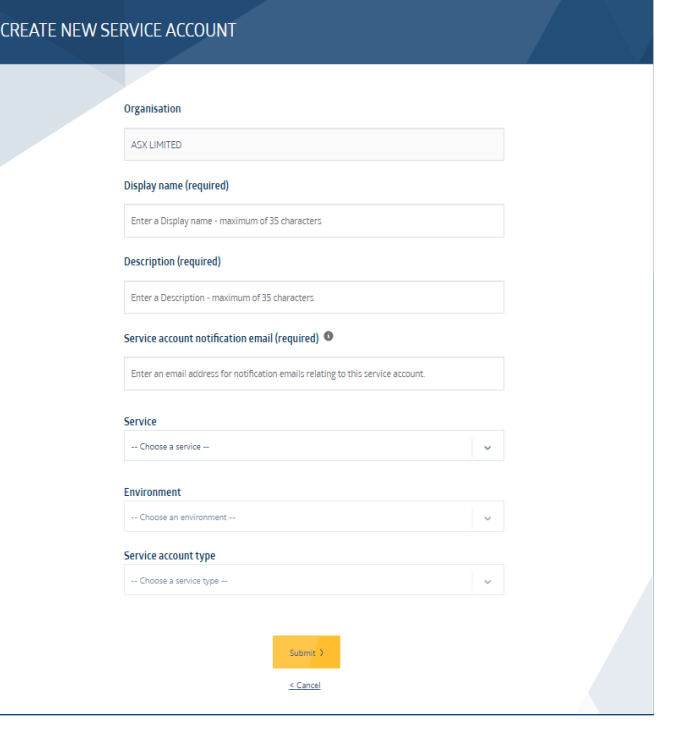

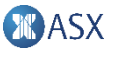

### How to create a service account?

> Upon completion of the form, click Submit. When all mandatory information have been validated, a pop-up window will appear to confirm the user's submission of the New Service Account.

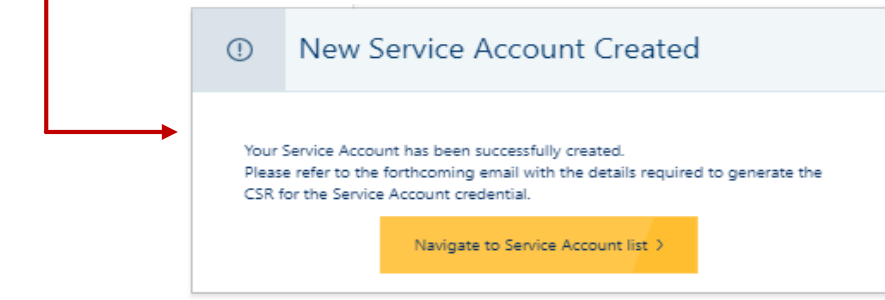

- > An email 'ASX New Service Account Created' will be sent to the creator, Organisation's CSAM CHESS environment role users and nominated Service Account notification email.
- > The customer will receive a CSR configuration file attached to the New Service Account email with pre-filled unique values for their account.
- Customer need to use this configuration file to create a Certificate Signing request (CSR).
- 14 Software Provider Readiness Working Group I 13 October 2021

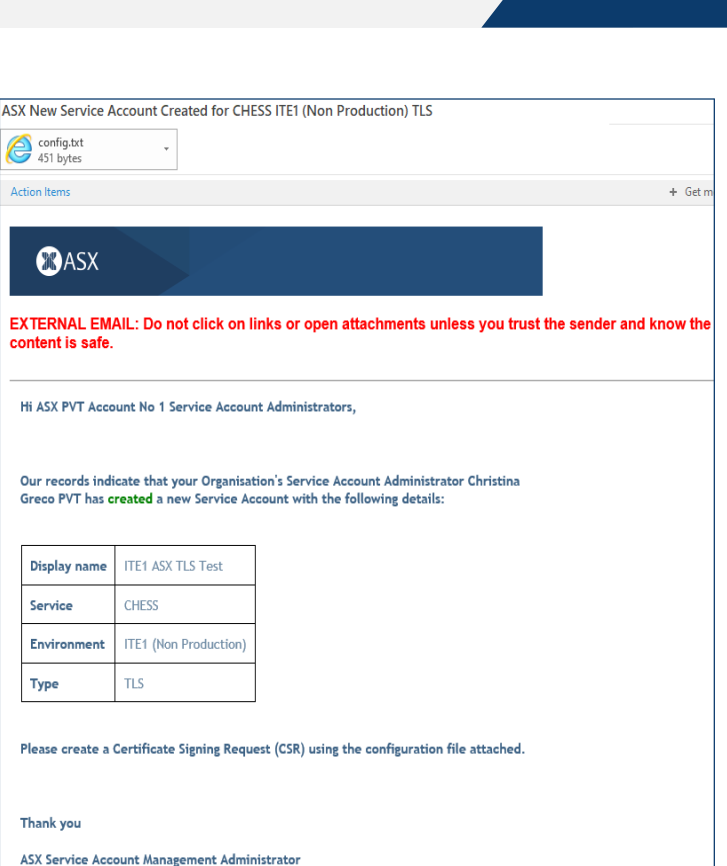

## Create a certificate using a CSR file

- > Once the CSR file is created, navigate back to the CSAM application to create a signed certificate using the CSR file.
- > On the Service account landing page, search for the newly created Service account with a PENDING status and a unique Service Account ID.

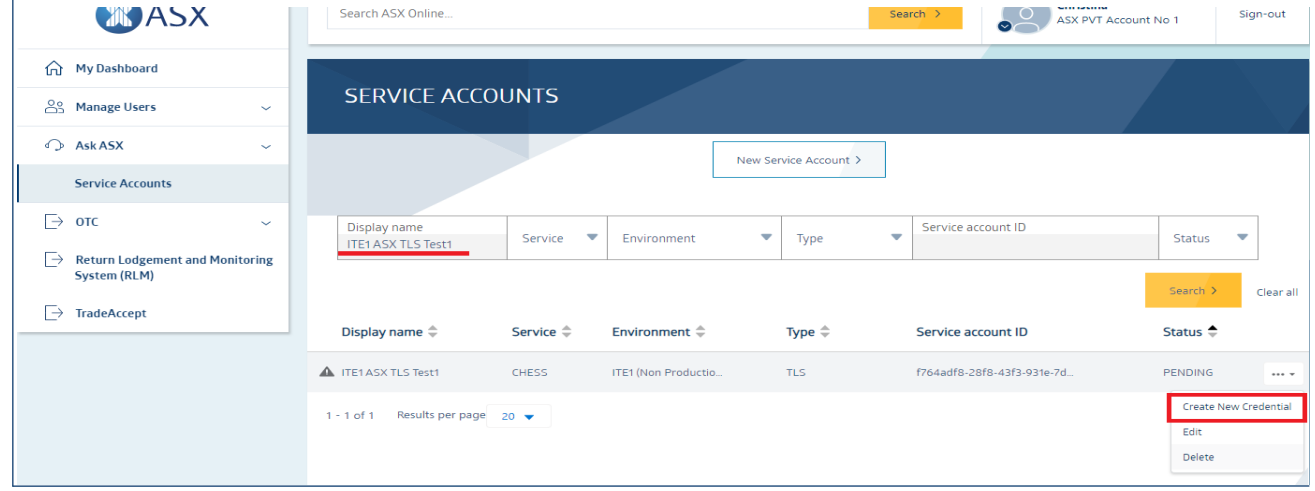

- > Click on the more options (…) icon and select "Create New Credential".
- > The Create New Credential form will be displayed.
- 15 Software Provider Readiness Working Group I 13 October 2021

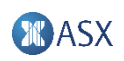

### Create a certificate using a CSR file

- > In the Certificate Signing Request box, Paste or Attach the generated CSR file.
- > When all validations are successful a pop-up message with Download button will be displayed, and an email 'ASX Certificate has been created...' will be sent to the creator, Organisation's CSAM CHESS role environment users and nominated Service Account notification email.

New Credentials Generated  $\bigcap$ 

#### **Download Certificate**

Your certificate has been successfully generated. Please click on Download button to save the certificate. If you require assistance, please contact ASX Customer Technical Support cts@asx.com.au 1800 663 053 / +61 2 9227 0372

Back to Service Account Credentials >

Download >

#### **CREATE NEW CREDENTIAL**

#### **ITE1 ASX TLS Test**

Service account ID: 61ee8d8a-19b7-4b8f-8482-fa1130a3bba8

If you have not received the Certificate Signing Request (CSR) configuration file in an email Please copy the following mandatory formatted CSR fields into a text file to be used to generate a CSR

Fires 1  $default bits = 2848$  $pronet = no$ default md = sha256 distinguished name - dn

 $f$  dn  $1$ CN=ITE1 ASX TLS Test UTD=61pp8dRa-19h7-4h8F-8482-Fa1138a3hha8 **OWASS PVT Account No. 1 OU-SVC-CSP** 

#### **Organisation**

ASX PVT Account No.1

#### Paste or Attach CSR File:

Choose file No file chosen

#### Certificate Signing Request (required)

CZIWIZPU GORADUANEIZTNAOGRAFIENA OWNY TYDODRZWEVAFTA AVTNEWSZ MROMGMYTMOOKDRRRLDooLIFZLIFEM291boOoTmRoMTFOMA4GA1LIFOMMHLDZDLUM UDCCASWOQY/KoZIhvcNAQEBBQADqqEPADCCAQoCqqEBAJ5TKVj4LSA5SSE9LzeN w.F+ghgLe9kgi2CirMg2ww6AeWg7YDJ0AHs9Za9gXV2vidDYX2gChPVAZfP8ga oDpg6vVf9mdCUfNoyzg5NpgztlEsbhydWX+ff98HJoYP5i7phf8aOvk2dglhApa9 6KNoQABPuRWP7+D3XSF1tbdeRyTg6yQMRgyS/K96esyZ2IQAzgnMMFzWgntejEv 4ZKKEG76h5IG3AU/SFNWUvoAiRUbkURo0G6HomVloKoPKDSrFmwPlwNhvs 81JgnJW634bGMcDcfANW1vcrx8xLhoAkNtft2IX308IEPHMDfGsLkngAIX5Rncu0 c1ECAwEAAaAAMAQGCSqGSIb3DQEBCwUAA4(BAQBc/ELUNxchUtLft7qkysfT0VO) MINOVSWINZPrRIGT/ForRARIfrXnZIBHIONHoDARIVAVSVCF/CLIDVsOCR2U 61CebD+xP6ZdaToY84kMM0hLSzOStf9vcWJr1vZYzhov6OokoV/eGoCtoD6dSOnr Mrg2nsCL3AzTOwO0csizj3mO4lljg3hsVTXIMn0RdWGieRWpBpBO+NENF6+Fhcc ZIn3OWGLIABy/FQZ3BoDy/ORebjQpoQqFiFXdM4v/SgVwwa+KFpbpABC/VV/7Bw ePzSUT2/j01PGtIP3bH41afL2m986uEGaR3fQh9CRoaLi8Re7W1chhoWp39 END CERTIFICATE REQUEST

Certificate will be valid for 2 years

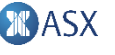

### Download a certificate

- > On the Service Account landing page, search for the Service Account.
- > Click on the more options icon (…) and select View Credentials.

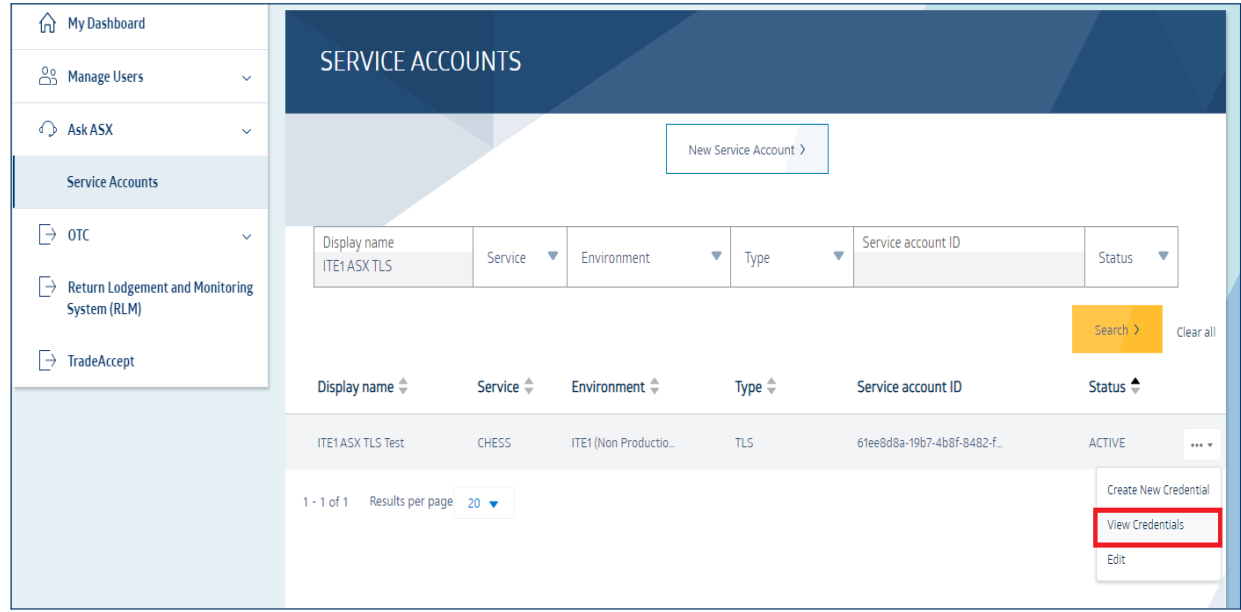

### Download a certificate

- > Search the certificate to Download.
- > Click on the more options (…) icon and select Download Certificate.
- > Certificate in a .pem format will download on the local device. The Certificate is one .pem file format which consists of client certificate, ASX intermediary certificate, root certificate and is valid for 2 years.

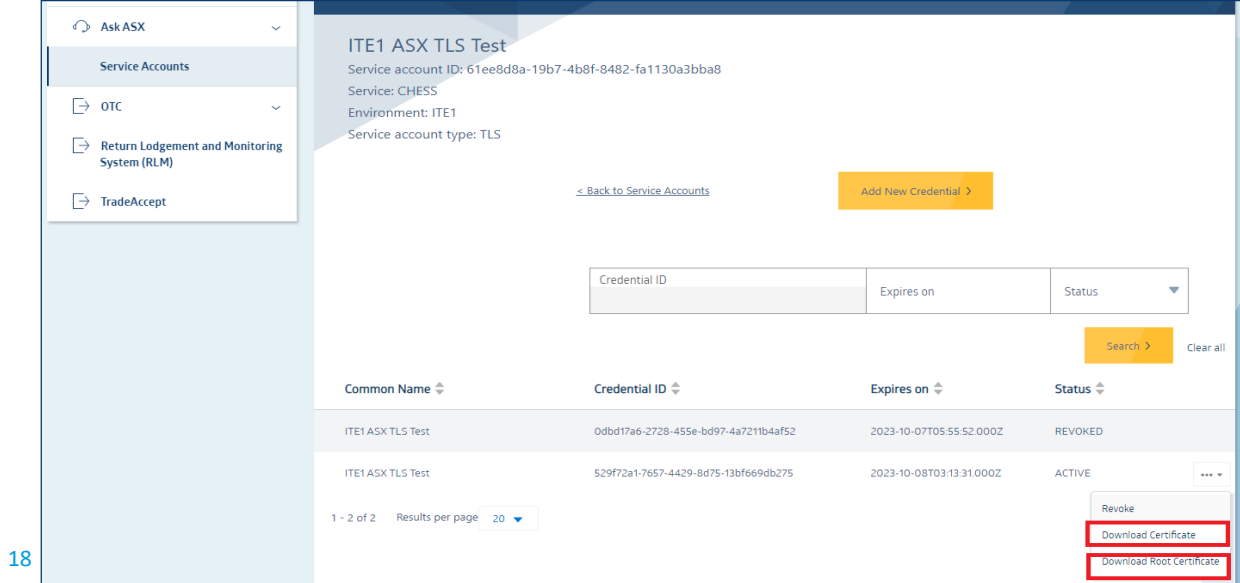

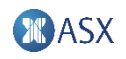

### Edit a Service Account

**SERVICE ACCOUNTS** 

- > Users can edit a Service Account's Description and/or Service account notification email address by following the below steps:
	- > Search for the Service Account you want to edit.
	- > Select the more options (…) icon > Edit >Submit.

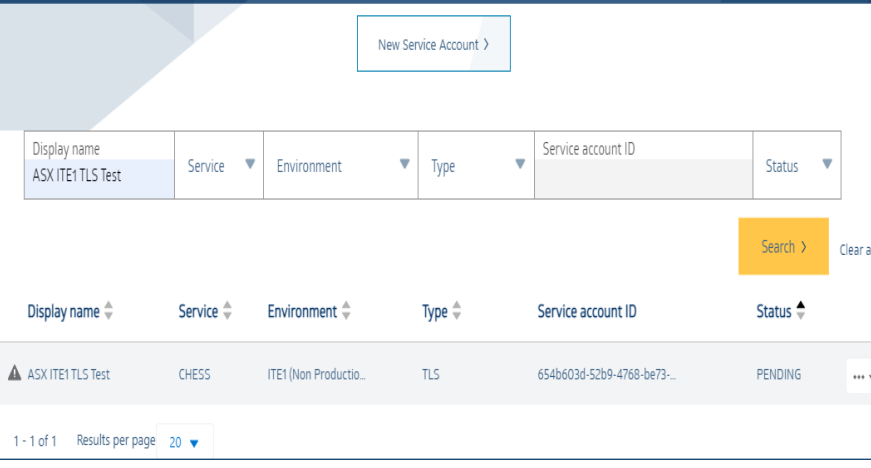

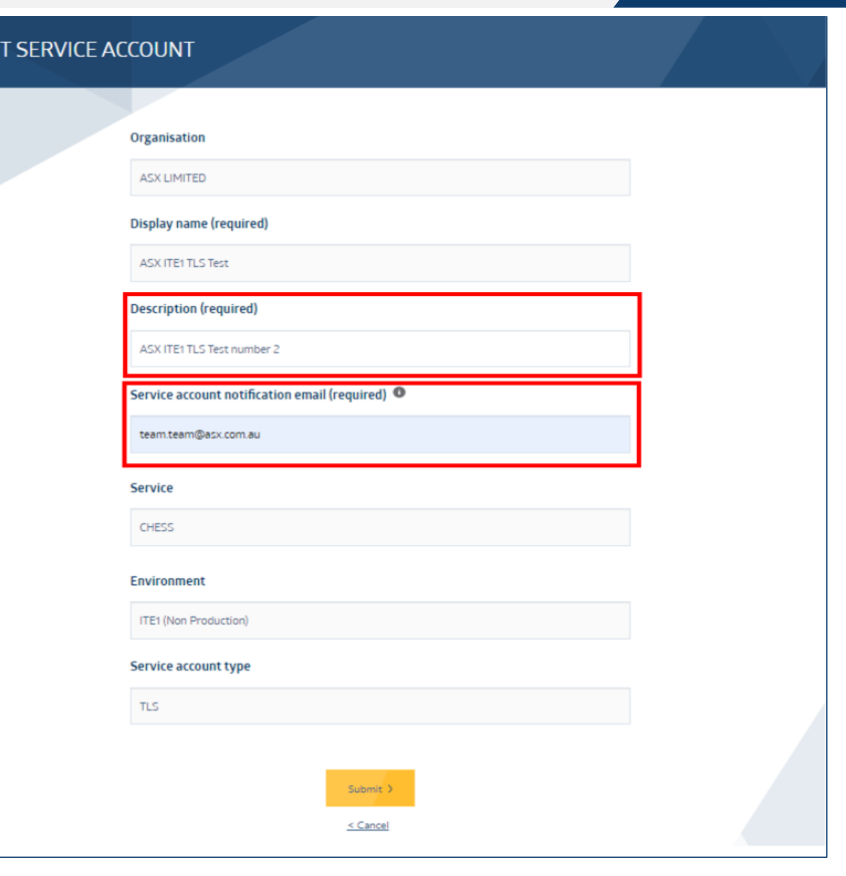

EDI

### Revoke a certificate credential

- > A certificate credential can be revoked if it has been compromised or if there is another reason to remove it.
- > Search for the Service Account.
- > Select the more options icon (…) and select view credentials.
- > User will be navigated to the Credentials page.
- > Search for the certificate credential to revoke.
- > Click on the more options (…) icon and select Revoke.

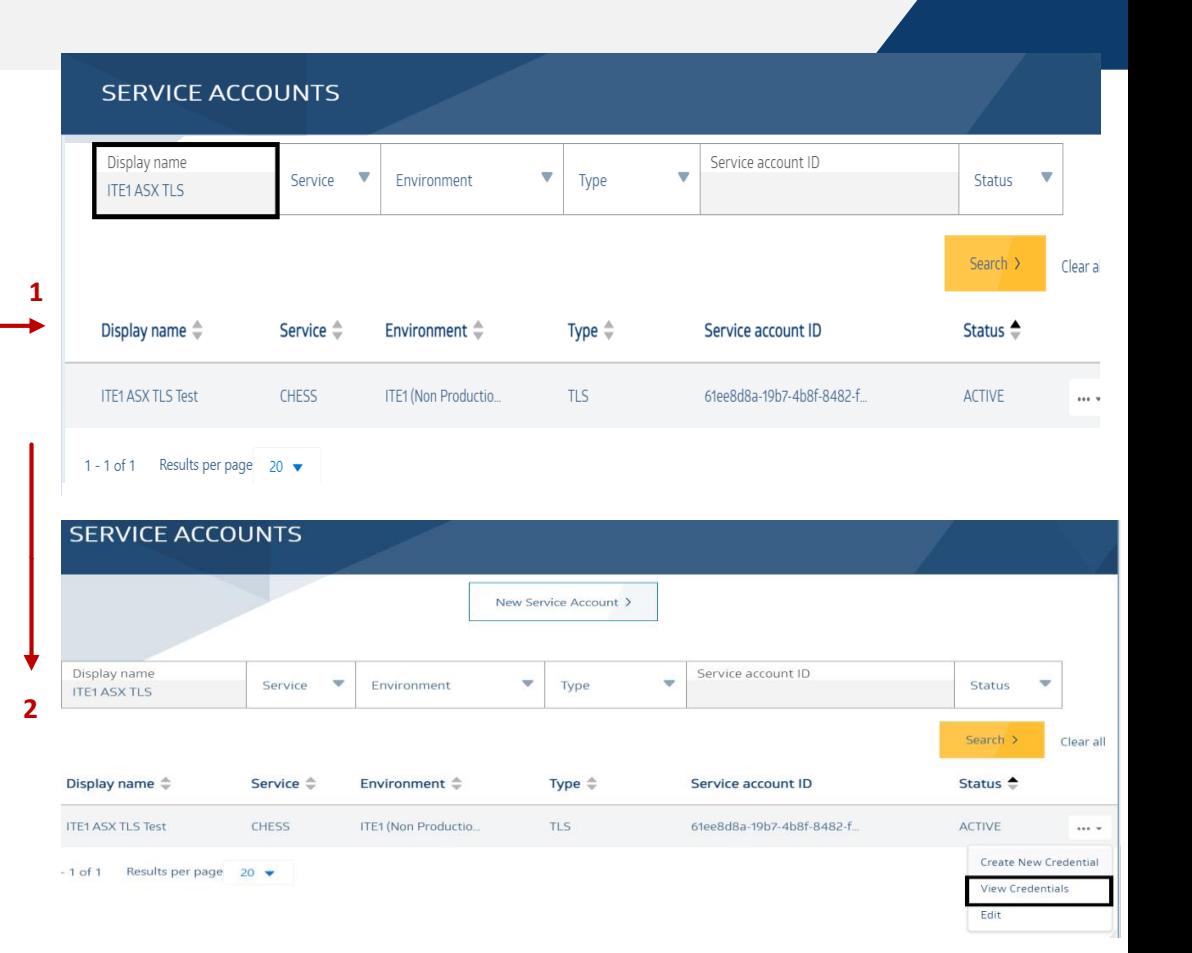

## Revoke a certificate credential

- > Provide a reason for certificate revocation by selecting an option from the drop-down menu.
- > Once a certificate credentials has been successfully revoked, refresh your screen to navigate back to the Service Accounts page then search for the Service Account and certificate credential to view the certificate status as REVOKED.

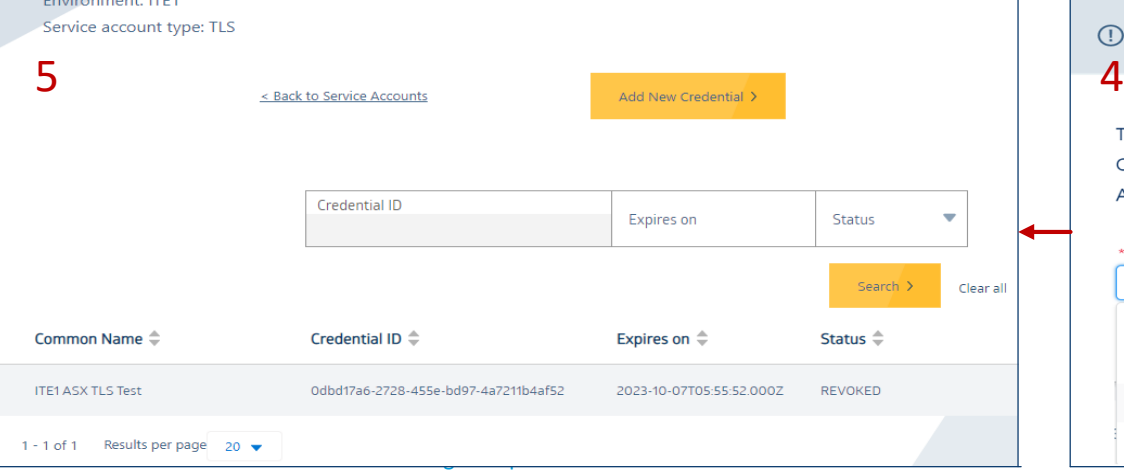

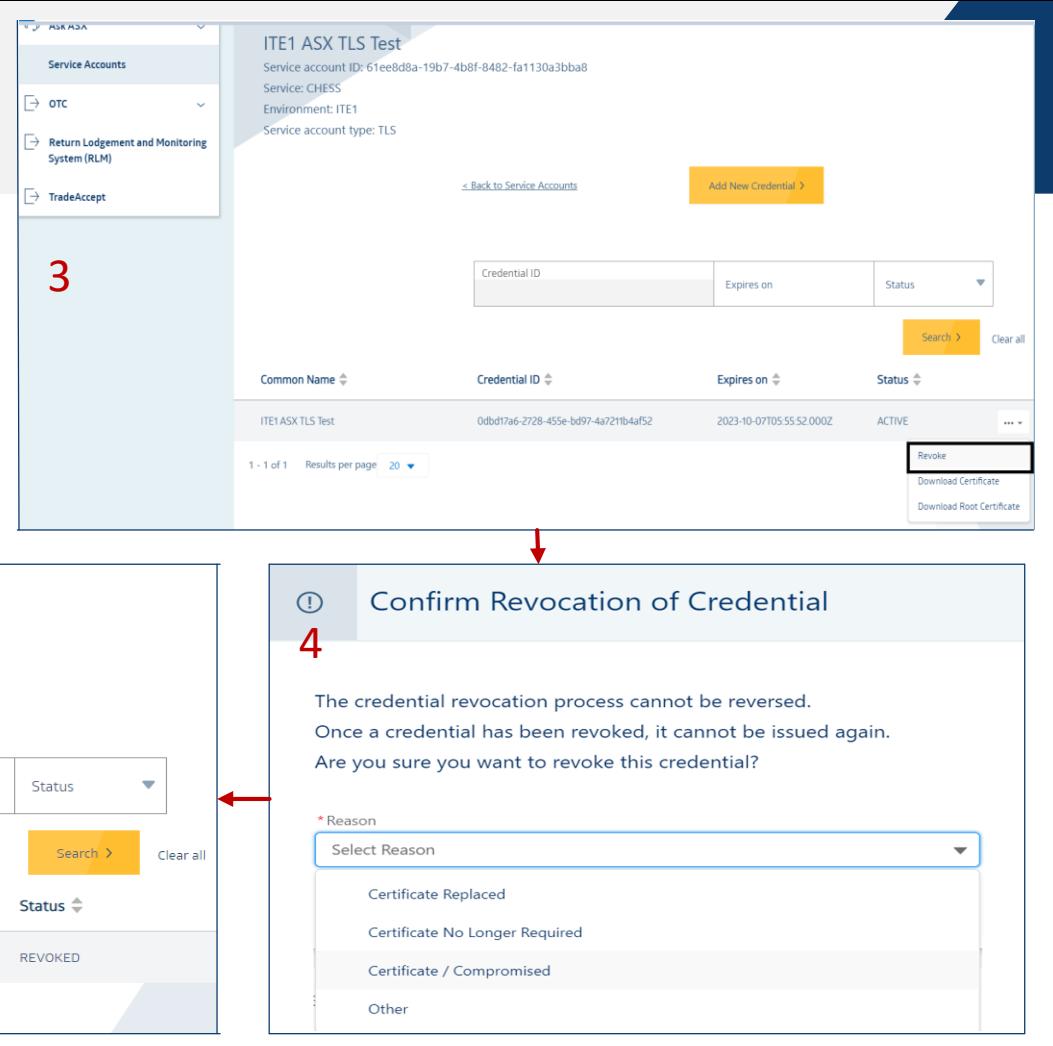

## Nearing Expiry certificate credentials

- > Client certificates have a validity of two (2) years, when a certificate is nearing expiry, the Organisation portal users will receive nearing expiry email notifications and reminders commencing from 90 days prior to the certificate credential expiration date. These email reminders and in-portal alerts will cease once the certificate credential has been revoked, expired or a new (replacement) certificate credential has been created on the service account.
- > Below indicates the frequency of Nearing expiry email notifications: Nearing Expiry certificate email notifications
	- > 90 days prior to certificate expiration date
	- > 60 days prior to certificate expiration date
	- > 30 days prior to certificate expiration date
	- > 7 days prior to certificate expiration date
	- > 3 days prior to certificate expiration date
- > In-portal alerts on the Service Accounts page:
	- > Certificates detected as nearing expiry from 90 days of expiration date are highlighted in Amber with an alert icon indicating the number of days left until the certificate expires and a status of EXPIRING
	- > Certificates detected as nearing expiry from 30 days of expiration date are highlighted in Red with an alert icon indicating the number of days left until the certificate expires and a status of EXPIRING
- > Users will be required to create a new certificate to replace the near expiring one.

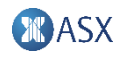

### Delete a Service Account

- > Users can delete a Service Account that are either in a PENDING or INACTIVE status (these Service Accounts do not contain any active certificate credentials) by following the below steps:
- > Search for the Service Account.
- > Select the more options icon of the Service Account with status Pending or Inactive > Delete.
- > Deleted Service accounts will remain in the Service account summary page for 6 months from deletion date, after this date, the Service account will be permanently deleted.

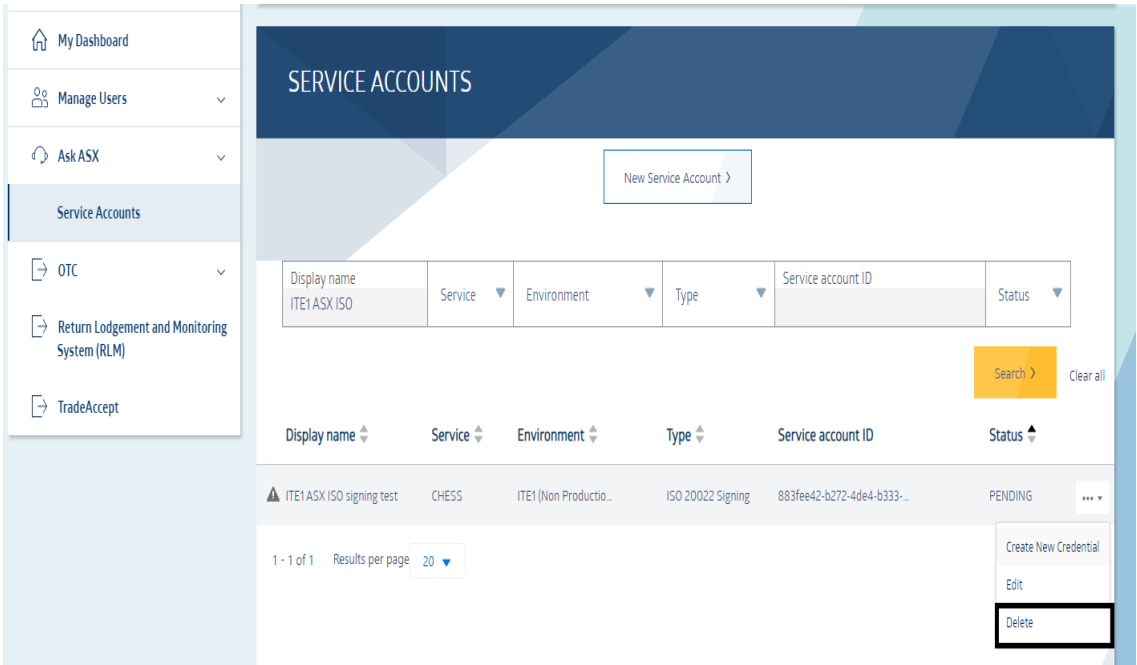

# Ledger API Updates

### Ledger API – Authorisation Tokens

- > ITE1 is a single environment and requires all access to be authenticated and authorised
- > To meet this requirement, Ledger API authentication and authorisation will be introduced in ITE1
- > Ledger API users will be required to securely request an authorisation token using a standards based API
- > The authorisation token
	- is signed by the ASX
	- describes the DAML party level rights
	- can be inspected by the user (not opaque)
	- must be used in all Ledger API calls

## Ledger API - Authorisation Tokens

- 1. Application makes a token request
- 2. If successfully authenticated, ASX issues a standards based authorisation token
- 3. DAML ledger server will verify the token includes the required access rights for the requested command

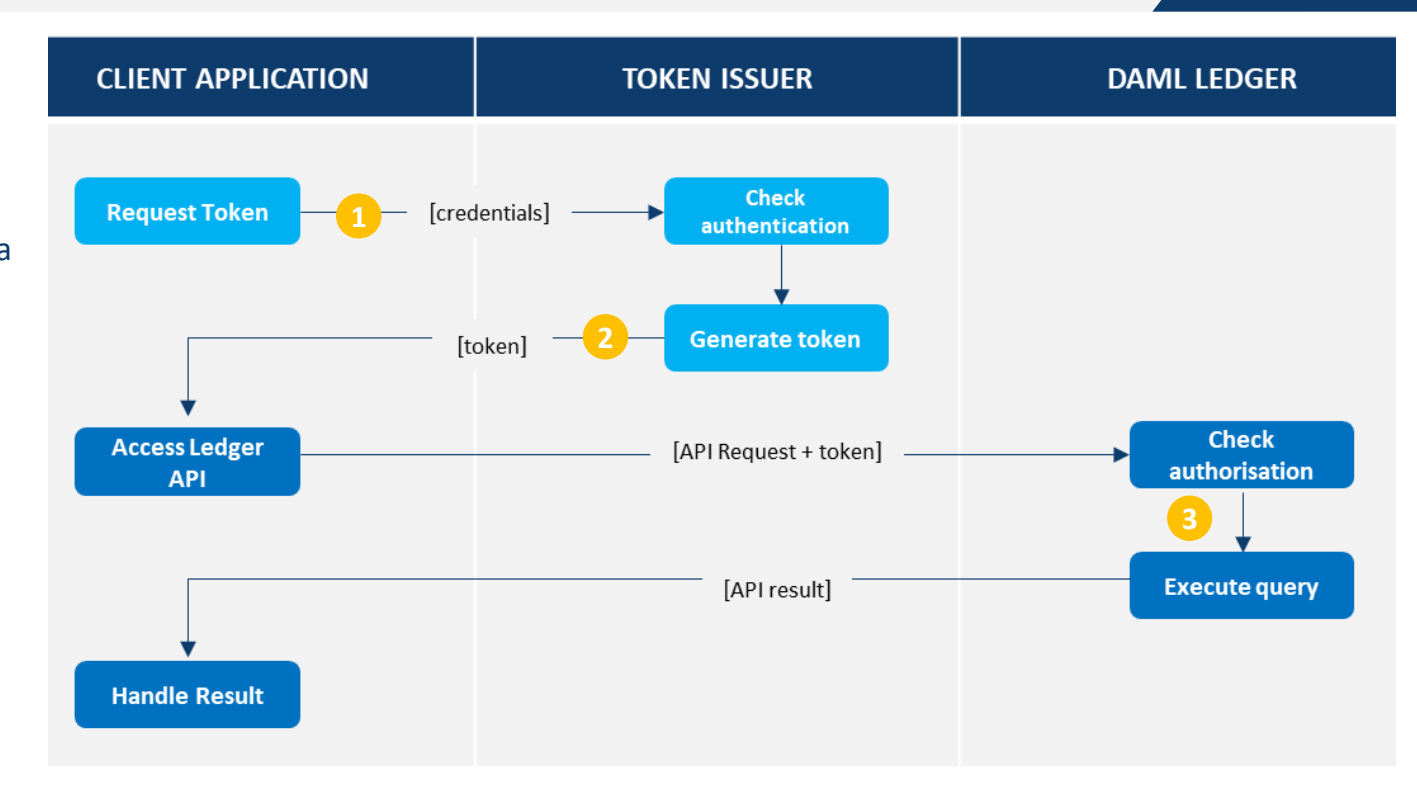

MOAS

### Ledger API – Authorisation Tokens

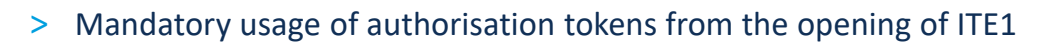

- > The DAML ledger supports the OAuth 2.0 standard <https://oauth.net/2/>
- > Tokens have a time-based expiry, applications will need to request a new token prior to the expiry of any current tokens (based on expiry within the current token)
- > ASX will publish technical documentation in November'21

### Ledger API – Identifying Master Contracts

- > Ledger API users need to identify master contracts before they can make a choice
- > To access the master contract, applications currently need to identify which package that contract belongs to, currently this involves scanning the packages to identify the correct package ID.
- > Based on the performance of you connection this can be slow.
- > For Ledger API applications that use JAVA Codegen classes the same result can be achieved by sourcing the information directly from the JAVA Classes
- > For example;

public final class BmwIngressMaster extends Template { public static final Identifier TEMPLATE\_ID = new Identifier("b1f17f6d83b4268ddba131599de435d20ba94e245d2ad2dca26c3c5f7ce1b320", "DA.ASX.Main.Integration.BMW.Ingress", "BmwIngressMaster");

# Changes to Netting & Settlement Workflow – FAQ's

#### **How will I know if Trades are Novated?**

> The trade confirmation notification (sett 101) advising that a new trade has been registered will contain a novation indicator. "True" indicates the trade has been novated. "False" indicates the trade is non-novated.

#### **Which trades are not eligible for Novation?**

- > The majority of these are crossings Crossings are not scheduled to settle and may consist of:
	- Trades registered where the buying and selling broker on a trade are the same
	- Trades registered where the buying and selling broker on a trade are not the same, but the buying and selling broker map to the same clearer
- > There are rare instances where non-crossing trades are reported to the AMO that are ineligible for novation in the clearing and settlement facility (e.g. with condition code 'BP') resulting in a scheduled Non-Novated Gross Market Trade.
	- This is capability supported by the existing CHESS application will be carried forward into CHESS Replacement.

> Non-Novated Gross Market Trade will be maintained by the system and settled bilaterally similarly to a BSSI:

- Do not contribute to the NNDP reported in the netted obligation report and are not assessed as part of a NNDP within batch settlement;
- Full Fails will result in the rescheduling of the market trade and notified by a Settlement Transaction Generation Notification (sett\_130);
- Part Fails will result in the settled component notified by a Settlement Transaction Generation Notification (sett 130) and the rescheduled component notified by a Adjusted Settlement Instruction (sett 139); and
- Are included in the Overall Net Movement (as well as the funds component and count of obligations) in the Settlement Movement Confirmation (sett 136). A breakdown specifically for the non-novated gross market trade contributing to the overall net movement will be included on the Settlement Movement Confirmation (sett\_136) identified by Movement Type 'NNGM'.

**What could change an NNDP on the morning of settlement from the NNDP that was reported in the latest Netted Obligation Report?**

- > Actions which can be performed by ASX Operations / ASX Clear (i.e. reschedules, suspensions, transfers and cancellations) to manage a default or by the request of a regulator or enforcement agency
- > Updates to the First Settlement Date of a Security resulting in the rescheduling of the Novated Gross Market Trades
- > Cancellation of a Corporate Action or an update of the Ex-Period of a Corporate Action resulting in the BOM removed or added

**Why has the NNDP that was reported in the latest Netted Obligation Report changed from the previous evening's Netted Obligation Report?**

- > In addition to the above items, the Netted Obligation Report will be generated after any applicable corporate action adjustments and will also take into account any as at trades and any late report trades.
- > It should be noted that participants will not be able to bilaterally cancel novated gross market trades and that AMOs will only be able to cancel gross market trades on the trade date.

**Do the above events apply to other settlement instructions (i.e. other than Novated Gross Market Trades)?**

> The above events also apply to other instructions as they did previously to the netting and settlement workflow changes. Only Novated Gross Market Trades will contribute to the NNDP calculations.

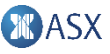

### **How are failed settlements notified?**

- > Fully failed USSIs, BSSIs, and Non-Novated GMTs continue to be notified via a Settlement Transaction Generation Notification (sett\_130)
- > NNDPs that fully or partially fail continue to be rescheduled using the NSF and NRI construct that continue to be notified via a Settlement Transaction Generation Notification (sett\_130)
- > Partially failed USSIs, BSSIs, and Non-Novated GMTs are now notified via two messages:
	- a Settlement Transaction Generation Notification (sett 130), for the portion that is settled; and
	- an Adjusted Settlement Instruction (sett 139), for the failed portion that is rescheduled.
- > Fully failed Novated Rescheduled Instructions (NRIs) are now notified via two messages:
	- a Settlement Transaction Generation Notification (sett 130), for the Standard Settlement Price (SSP) Amount that is settled; and
	- an Adjusted Settlement Instruction (sett 139) to reschedule the Unit Quantity and notify of the change in the Settlement Amount as a result of the SSP adjustment.
- > Partially failed NRIs are now notified via two messages:
	- a Settlement Transaction Generation Notification (sett 130), for the portion that is settled which includes the SSP Amount; and
	- an Adjusted Settlement Instruction (sett 139) to reschedule the remaining Unit Quantity and notify of the change in the Settlement Amount as a result of the SSP adjustment.

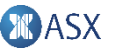

33 Software Provider Readiness Working Group I 13 October 2021

#### **How do these notifications link to the failed obligation?**

- > Where sett 130 and sett 139 notifications are sent:
	- The Adjusted Settlement Instruction (sett 139) will maintain the same Transaction Id and Obligation Id of the Settlement Instruction at the time is was generated by the system (for USSIs and BSSIs the Transaction Id will the one sent in the Participant's sett 105 request – except for accruals)
	- The Settlement Transaction Generation Notification (sett\_130) will contain a new unique Transaction Id and Obligation Id, as well as references to the Transaction Id and Obligation Id of the Settlement Instruction that did not fully settled (as notified in the sett\_139). The reason on the sett\_130 in this instance is always 'PART'.
- > There is no change where a single sett 130 is sent:
	- Fully failed USSIs, BSSIs, and Non-Novated GMTs continue to be notified via a Settlement Transaction Generation Notification (sett\_130) maintaining the same Transaction Id and Obligation Id of the Settlement Instruction at the time is was generated by the system (for USSIs and BSSIs the Transaction Id will the one sent in the Participant's sett  $105$  request – except for accruals)
	- NNDP failures continue to result in the generation a NSF and a NRI per Settlement HIN, Security and BOM combination with new unique Transaction Id and Obligation Ids within the sett\_130. A Related Transaction Id continues to be to link the NRI to the NSF

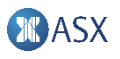

#### **In what order will settlement notifications be received?**

- > The CHESS Replacement system will send all sett 130 and sett 139 notifications relating to settlement failures and reschedules prior to sending the settlement movement confirmation (sett\_136).
- > Once all the settlement movement confirmations (sett 136) have been sent, then the system will send the event notification (sett\_170) to advise batch settlement has been completed.
- > Where pairs of notifications are generated, the pair will be generated and sent by the system at the same time but the order in which the pair is received cannot be guaranteed. Examples of pairs of notifications include:
	- sett 130 for the NSF and sett 130 for the NRI generated and sent for NNDP failures
	- sett 130 for the Part Settled/SSP Settled Component and sett 139 for the Rescheduled Component generated and sent in part settlement or in the case of a fully failed NRI

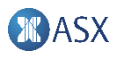

**How will settlement batch cancellation work if some instructions or NNDPs have already been rescheduled because of unit failure?**

- > It can be confirmed that materialisation of rescheduled instructions onto the ledger and corresponding notifications (due to unit failure or default management) will not occur until batch settlement is in an irrevocable state (i.e. when funds have successfully moved in RITS). In the event batch settlement is cancelled, instructions that would have otherwise fully or partially failed or fully settled will be rescheduled to the next batch settlement cycle with the unit quantity and settlement amount scheduled for the current batch settlement cycle. The SSP that would have otherwise applied is not settled.
- > Settlement Instructions ineligible to settle due to the security state will remain rescheduled or suspended as have been notified.
- > NNDP (novated gross market trades) will be rescheduled using the NSF/NRI paradigm.
- > No SSP adjustment is applied or settled for NNDP's or NRI's that are rescheduled when batch settlement is cancelled.

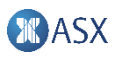

Why have the acronyms NGMT and NNGM been used instead of GMTD for the sett 136? Where else have these **acronyms been used?**

- > Since Non-Novated Gross Market Trades are settled bilaterally and not assessed within an NNDP, the different codes have been introduced provide this distinction on the settlement movement confirmation.
- > These codes will exist on the Reporting Request (rptg 601) when requesting the Obligation Status Report and on the Obligation Status Report (rptg\_608) because they are used an investigative tool for any reconciliation issues with the sett\_136

### **Does the SSP settled alter the settlement amount of the rescheduled NRI?**

> The settlement amount of the rescheduled NRI will be adjusted by the SSP that is settled – the following examples will show how the SSP adjustment is applied in each scenario.

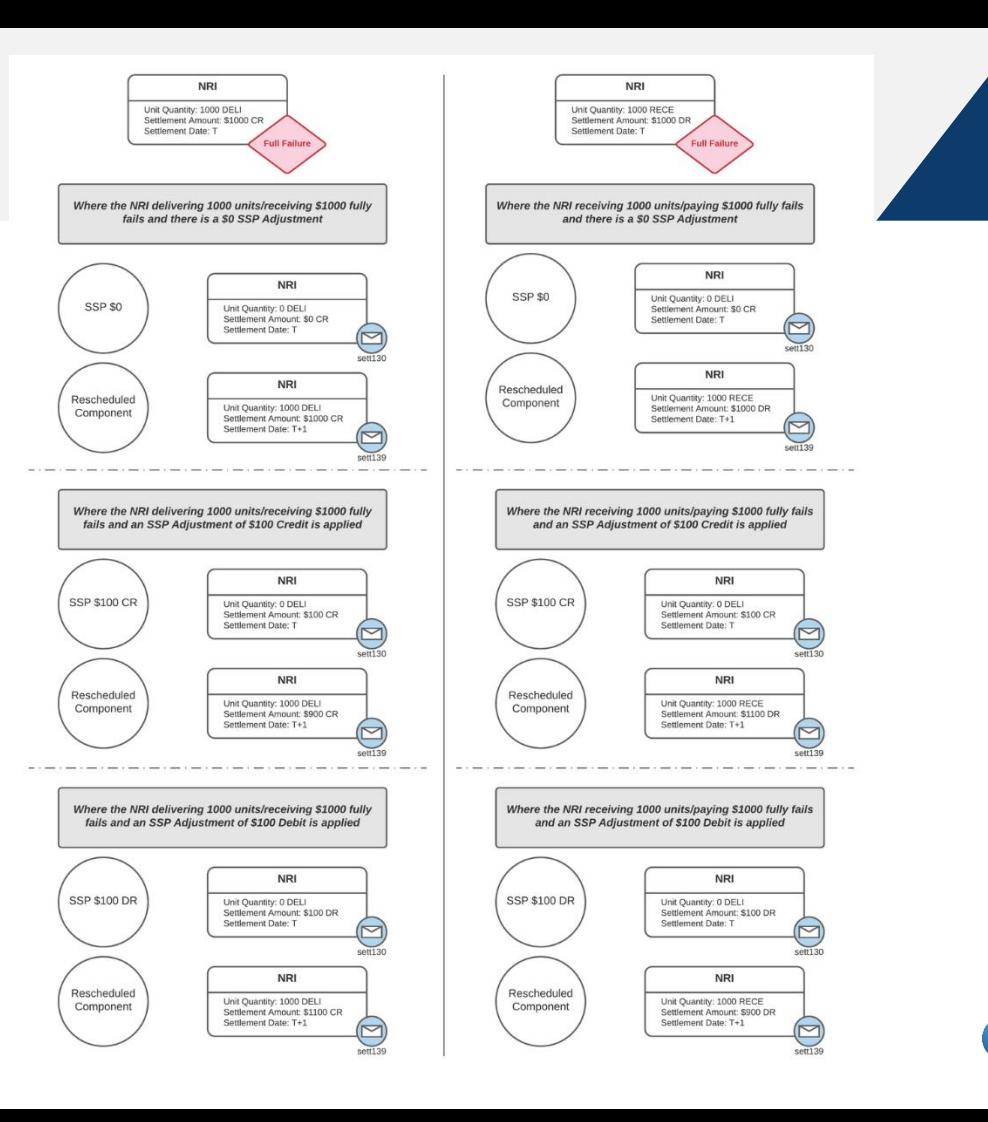

### Further Questions and Information

- > Further Questions
- > Tech Docs (see sections within)
	- <https://asxchessreplacement.atlassian.net/wiki/spaces/CSP/pages/86836695/Batch+Settlement+Overview>
	- <https://asxchessreplacement.atlassian.net/wiki/spaces/CSP/pages/316506846/Reporting+Overview>
- > Summary of Netting and Settlement Workflow Changes
	- <https://asxchessreplacement.atlassian.net/wiki/spaces/CSP/pages/1226801153/Netting+and+Settlement+Workflow+Changes>
- > FAQs
	- <https://asxchessreplacement.atlassian.net/wiki/spaces/CSP/pages/23233633/FAQs+-+Functional+Specification>

# Introduction To Technical Accreditation

## Technical Accreditation - Overview

#### **Objective of technical accreditation**

Technical accreditation is an existing and formalised process within ASX to ensure that all systems that connect to an ASX system conform to pre-defined scripts to ensure that their systems support both the functional and non-functional requirements of ASX. ASX are accrediting client software.

### **Who needs to perform technical accreditation?**

Software providers perform technical accreditation

- Third party vendors
- CHESS Users developing their own in-house system.

#### **Where is technical accreditation performed?**

Accreditation test scenarios are to be performed in the Industry Test Environment (ITE1)

#### **What does technical accreditation involve?**

Technical accreditation comprises of two components, connectivity and messaging:

**Connectivity**: ensures secure connectivity and resilience **Messaging**: ensures software can successfully send and receive messages

#### **When does technical accreditation need to occur?**

Technical accreditation is a defined phase of the project, scheduled late April – mid July 2022

#### **Phases dependent on technical accreditation completion**

The following phases are to be performed on accredited software

- Operational Readiness
- Market Dress Rehearsal (MDR)
- Production

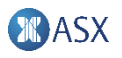

# Messaging Accreditation

### Message Accreditation Scenarios

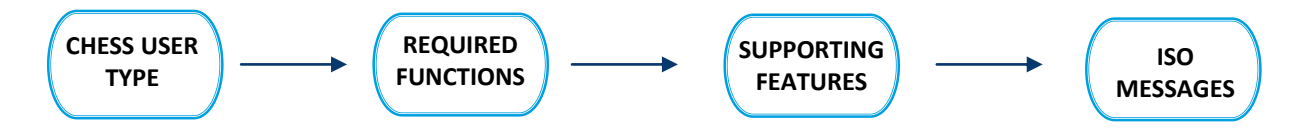

#### **Message accreditation Scenarios per CHESS user**

Software providers to perform messaging accreditation based on the CHESS User type(s) their system supports:

- > Clearing and Settlement Participant
- > Settlement Participant
- > Account Participant
- > Specialist SP (Offeror)
- > Issuer (Registry)
- > Payment Provider
- > Product Issuer Settlement Participant (PISP)
- > AMO

#### **Scenarios defined by function / feature**

Accreditation test scenarios are grouped by feature and each supporting function will be tested

#### **Mandatory/Optional/Exempted**

- Mandatory and Optional functions have separate sheets
- > Users need to execute all Mandatory scenarios and Optional scenarios that they have opted for
- To accommodate for alternate models, system providers are requested to notify ASX and provide rationale to support the messaging accreditation exception which will be reviewed by ASX

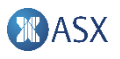

# Guiding principles of messaging accreditation

#### **What Messaging Accreditation Scenarios cover?**

- > Messaging Accreditation scenarios cover all ISO messages and fields that are relevant to particular CHESS user type
- > Scenarios will be use to validate that targeted application can cover all required ISO messages with relevant fields
- > Scenarios are grouped by different functions
- > If ISO message is already covered under one function then scenario don't need to be repeated for other functions unless it uses different field set
	- For Example
		- Participant Funds Notification (sett 134) message covered under Batch Settlement
		- No scenario for Participant Funds Notification (sett 134) for Default Management
- > Field names used are ASX element names

### Message Accreditation Scripts

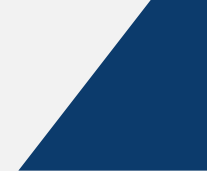

#### **Location** Implementation Phases >>

### Industry Test Environment (ITE) >>

#### Technical Accreditation >>

#### Messaging Accreditation Overview >>

#### Messaging Accreditation Scripts

Messaging Accreditation Scripts

**O** To view a Messaging Accreditation Script, right-click the relevant link below and select "Save link as...". This will download the Messaging Accreditation Script to your computer.

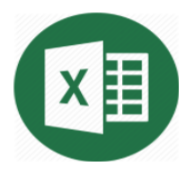

Microsoft Excel Format (.xlsx)

**Account Participant Clearing & Settlement Participant Issuer (Registry) Settlement Participant** 

**Specialist SP (Offeror) Payment Provider Product Issuer Settlement Participant (PISP) Approved Market Operators (AMO)** 

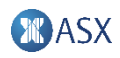

## Structure of Messaging Accreditation Scenarios

### How to read**?**

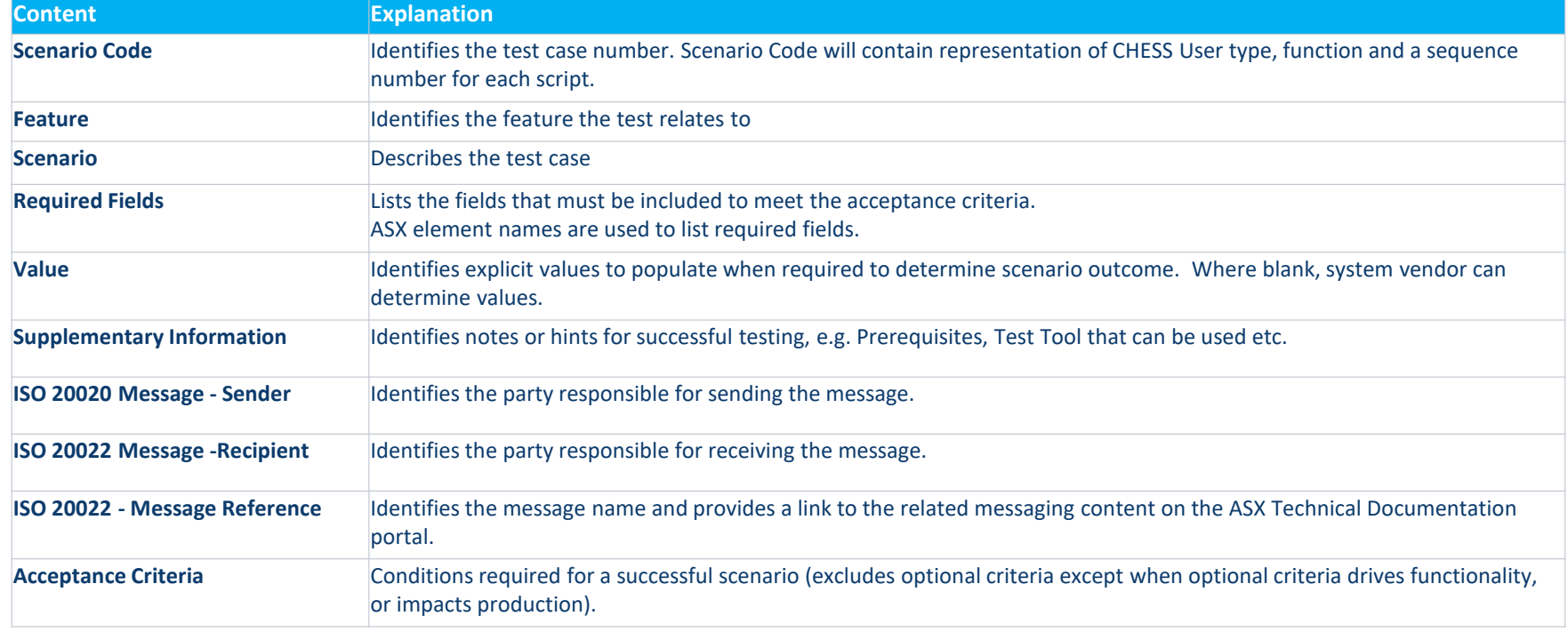

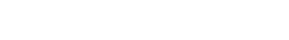

**BASX** 

## Next working group meeting

#### What to expect?

- > What's new in upcoming version of Accreditation Scenarios
- > Counterparty Scenarios where user need to act as counter party or different CHESS user to execute the scenario
- > Assistance Required Scenarios where ASX assistance is required to execute the scenario
- > Test tools that can be used to execute the scenarios
	- Self serve Tools
	- Auto-Responders

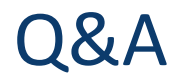

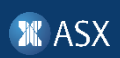

# Forward Schedule

### Next steps

### **Review and feedback:**

- > Slides and Q&A will be published on the CHESS Replacement webpage
- > Provide feedback by contacting **CHESSReplacement@asx.com.au** use "SPR WG" as the subject heading

### **Next Software Provider Readiness Working Group meeting:**

> Date: Wednesday 10 November '21

#### **Forward Schedule**

- > ITE1 Test Kit and test tooling overview
- > ITE1 onboarding
- > ISO updates (pagination & usage of pilot (!p))
- > Technical Accreditation scenario testing

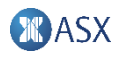

Thank you.

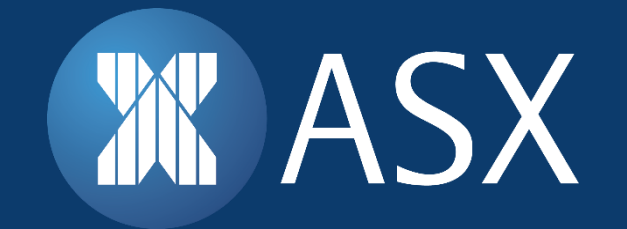

### Disclaimer

*This document provides general information only. ASX Limited (ABN 98 008 624 691) and its related bodies corporate ("ASX") makes no representation or warranty with respect to the accuracy, reliability or completeness of the information. To the extent permitted by law, ASX and its employees, officers and contractors shall not be liable for any loss or damage arising in any way (including by way of negligence) from or in connection with any information provided or omitted or from anyone acting or refraining to act in reliance on this information.*

*© 2021 ASX Limited ABN 98 008 624 691*

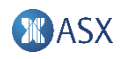